## **Robienie zdjęcia z odtwarzanego filmu**

W nagranych filmach możesz robić zdjęcia ulubionych scen.

*1* Wybierz tryb odtwarzania.

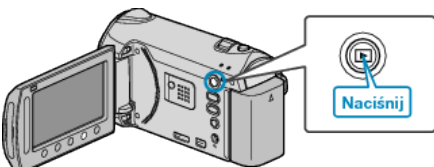

*2* Wybierz tryb filmu.

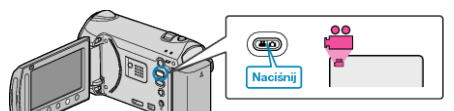

- 3 Wybierz żądany film i dotknij <sup>®</sup>.
- *4* Podczas odtwarzania, w trakcie żądanej sceny naciśnij pauzę.

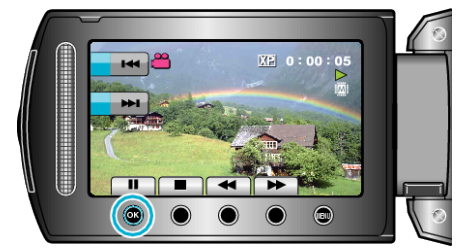

- Po wstrzymaniu filmu, możesz dostroić klatkę, której zdjęcie chcesz zrobić, używając przycisków operacyjnych odtwarzania w zwolnionym tempie w przód  $\triangleright$  i w tył  $\triangleleft$ .
- *5* Zrób zdjęcie.

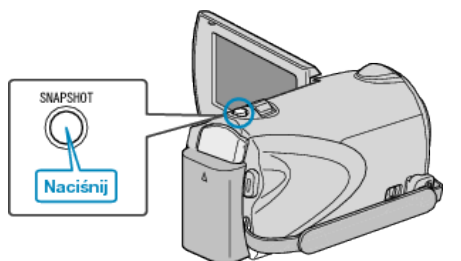

## **UWAGA:**

- Jakość zdjęcia zależy od ustawienia "JAKOŚĆ OBRAZU".
- Zarejestrowane zdjęcia są przechowywane na nośniku określonym w "NOŚNIK DLA ZDJĘĆ".